# *idealpos* Update History

### Build 9 r.1

### Update Details:

\*\* Enhancements

[IP-3323] - Support for Promotions/Discounts on Pending Sale A4 prints

#### **Pending Sales**

Support for Promotions/Discounts on Pending Sale A4 prints

This function adds the ability to include Promotions and Discounts on Pending Sale A4 prints. Before configuring and using this function, ensure that you have Pending Sales enabled on your system. <u>Click here</u> to visit the Pending Sales topic in the User Guide for further details about using Pending Sales. <u>Click here</u> for details and steps on how to setup Pending Sales in Idealpos.

As this function adds support for Promotions and Discounts on Pending Sale A4 prints, you will also need to ensure that Idealpos is configured to print Pending Sales to the Windows printer. Go to: Setup > Global Options > Sales > Pending Sales

Ensure that "Print to Windows Printer" is enabled as per the below example:

| global options                                               |                                            | site 1 (Site 1)               | s ×                                     |                                                              |  |  |
|--------------------------------------------------------------|--------------------------------------------|-------------------------------|-----------------------------------------|--------------------------------------------------------------|--|--|
| General Miscellaneous Purchases                              | Restaurant Customers Sales                 |                               | : Notes/ Interfaces Printing<br>puchers | Gaming Other<br>Options                                      |  |  |
| Tax Rates                                                    |                                            | Programmable Barcodes         |                                         | Miscellaneous                                                |  |  |
| Default Description                                          | Rate Label                                 | Use?                          | Use Hardwired?                          | Price Level Change Duration                                  |  |  |
| Rate 1 💿 GST                                                 | 10.00 GST                                  |                               |                                         | O Continuous                                                 |  |  |
| Rate 2 O STT                                                 | 6.000 FRE                                  | Prefix                        | Position Length                         | <ul> <li>Until End of Sale</li> <li>One Item Only</li> </ul> |  |  |
| Rate 3 O ECAL                                                | 10.00 F                                    | Field 1 Stock Code            |                                         | O One itelii Only                                            |  |  |
| Rate 4 O Not Defined                                         | 0.000                                      |                               |                                         | Price Level Override                                         |  |  |
| Rate 5 O Not Defined                                         | 0.000                                      | Field 2 Quantity              |                                         | 0                                                            |  |  |
| Rate 6 O Not Defined                                         | 0.000                                      | Decimal F                     | Point 0                                 |                                                              |  |  |
|                                                              |                                            |                               |                                         | Non-Turnover Stock Items                                     |  |  |
| Selling Price Descriptors                                    | Refund Reasons                             | Fast Add Stock Items          |                                         | Undistributed Links                                          |  |  |
|                                                              | Type<br>Text                               | Fast Add Stock Items wh       | Surcharges                              |                                                              |  |  |
| The Finder F                                                 |                                            | Default Demoderant            | 10011002 >                              |                                                              |  |  |
| Price 2 PRICE 2 1 Damaged                                    |                                            | Default Department            |                                         |                                                              |  |  |
| Price 3 PRICE 3                                              | 2 Changed Mind                             | Discounts                     |                                         |                                                              |  |  |
| Price 4 PRICE 4 3 Faulty<br>Price 5 PRICE 5 4 Product Recall |                                            |                               |                                         | 10011001 >                                                   |  |  |
| Price 5 PRICE 5                                              |                                            | L                             |                                         |                                                              |  |  |
|                                                              | Price 6 PRICE 6 5 Expired                  |                               | Sale Type Status Pending Sales          |                                                              |  |  |
| Price 7 PRICE 7 Price 8 PRICE 8                              | Price 7 PRICE 7 6 Other  Price 8 PRICE 8 7 |                               | Printed Pending Sa                      |                                                              |  |  |
| Price 9 PRICE 9                                              | 8                                          | Takeaway Printed Pending Sa   |                                         | les are sent to Windows Printer                              |  |  |
| Price 10 PRICE 10                                            | 9                                          | Delivery 🗸 Auto Generate Pend |                                         | 2                                                            |  |  |
| Price 11 PRICE 11                                            |                                            | Pickup                        |                                         | A4 Windows Prints                                            |  |  |
| Price 12 PRICE 12                                            |                                            | Cater                         |                                         |                                                              |  |  |
|                                                              |                                            |                               | Print to Windows Pri                    | Inter                                                        |  |  |
| Food/Beverage Total Descriptors                              |                                            | A4 Pending Sale Messages      |                                         |                                                              |  |  |
| Food FOOD                                                    |                                            |                               |                                         |                                                              |  |  |
| Beverage BEVERAGE                                            |                                            |                               |                                         |                                                              |  |  |
|                                                              |                                            |                               |                                         |                                                              |  |  |
|                                                              |                                            |                               |                                         |                                                              |  |  |
|                                                              |                                            |                               |                                         |                                                              |  |  |

## idealpos Update History

Return to top

Once the above option has been enabled, you will need to have a promotion or discount in your system to trigger within a Pending Sale.

Go to: File > Sales > Promotions > Promotions.

Ensure that you have an active promotion which is not expired for the purpose of demonstrating this function. The below example shows the 2 Flat Whites Promotion which is included in the Idealpos Demo Database and will be used for the purpose of demonstrating this function:

| promotions                                                                                                    | <u>P</u> romotion          | <u>A</u> dvanced |                                                                                  |                                                                                       | ×                              |
|----------------------------------------------------------------------------------------------------|----------------------------|------------------|----------------------------------------------------------------------------------|---------------------------------------------------------------------------------------|--------------------------------|
| Description<br>2 Flat Whites 25% Off<br>Group<br>Promotions<br>POS<br>Customer<br>Type<br>VMultiple Trips<br>Apply Over Trip Level | >                          |                  | From 01/01/2017 00:00  to 01/01/2025 00:00  C Continuous  During Specific Times  | Discount Type<br>% Discount off Items  ▼<br>✓ Include Instruction Items               | 25                             |
| Trip Conditions Set 1                                                                                                    | Buy<br>2<br>of items below | • Trip           | nditions Set 2<br>And Buy<br>p by Quantity<br>0<br>p by Amount<br>of items below | Trip Conditions Set 3<br><sup>©</sup> Trip by Quantity<br><sup>©</sup> Trip by Amount | And Buy<br>O<br>of items below |
| Delete Promotion Add<br>Link Enquiry Departm                                                                                       |                            |                  |                                                                                  |                                                                                       |                                |

After confirming that you have an active promotion, close the Promotions windows and return to the Idealpos POS Screen by pressing the "POS" button on the dashboard.

| D le | dealpos v7.1 | Build 9 DevRev 4 | 5 Idealpos us | er Si |
|------|--------------|------------------|---------------|-------|
| File | Enquiry      | Transactions     | Accounting    | Listi |
| P    | DS           |                  |               |       |
| Fu   | inctions     |                  |               | *     |

Trigger the Promotion/Discount by adding the items to the sale.

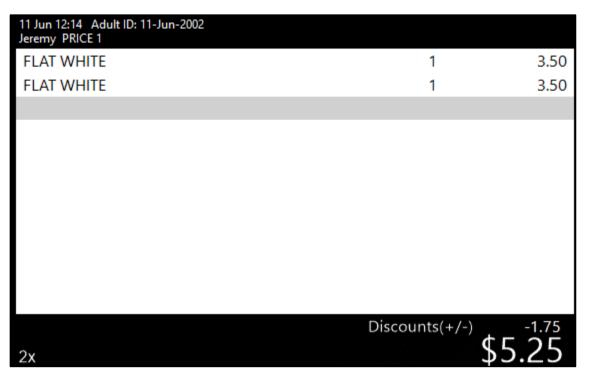

Press the "PENDING" button to save the sale as a Pending Sale

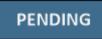

# *idealpos* Update History

#### Enter the Customer Details, then press "Save".

Note that this prompt will not appear if the Yes/No Option "Fast Pending Sales" is enabled.

| Save                                                                                                    | Pendin | ng Sale |   |   |   |       |       |                        |   |   |   |   |      | ×  |
|----------------------------------------------------------------------------------------------------|--------|---------|---|---|---|-------|-------|------------------------|---|---|---|---|------|----|
| Code 143<br>Name John Smith<br>Address 1/212 Curtin Ave West<br>Suburb EAGLE FARM<br>State QLD • Post Code 4009<br>11 Jun 2020 • 12 :15 +5 +10 +15<br>• None<br>• None<br>• Takeaway<br>• Delivery<br>• Pickup<br>• Cater |        |         |   |   |   |       |       |                        |   |   |   |   |      |    |
| q                                                                                                    | W      | е       | r | t | у | u     | i     | 0                      | р | 7 | 8 | 9 | /    | @  |
| а                                                                                                    | S      | d       | f | g | h | j     | k     | I                      | # | 4 | 5 | 6 | :    | !  |
| $\uparrow$                                                                                                    | Z      | х       | с | V | b | n     | m     | &                      | % | 1 | 2 | 3 | Sa   |    |
| CL                                                                                                    |        |         |   |   |   | backs | space | $\boldsymbol{\lambda}$ | ? | 0 |   | - | - 5d | ve |

#### **Return to top**

After pressing "Save", the Pending Sale will be printed to the Windows A4 Printer. The Promotion/Discount will be shown on the A4 Print as per the below example:

| ACN 091 801 204<br>Idealpos Solution<br>1/212 Curtin Ave<br>Eagle Farm QLD | West<br>4009                                | Pending Sale                                                                             |                  |                       |  |  |  |
|----------------------------------------------------------------------------|---------------------------------------------|------------------------------------------------------------------------------------------|------------------|-----------------------|--|--|--|
| Phone 07 3630<br>Fax<br>Email email@                                       | ) 2455<br>Idomainname.com                   |                                                                                          |                  |                       |  |  |  |
| 1/212                                                                      | Smith<br>Curtin Ave West<br>E FARM QLD 4009 | Customer<br>Phone<br>Date 16/06/2020 16:39:29<br>Pending Sale 145, 1<br>Served by Jeremy |                  |                       |  |  |  |
| Stock Cod                                                                  | e Description                               | Unit Price                                                                               | Quantity         | Amount                |  |  |  |
| 20200<br>20200                                                             |                                             | 3.50<br>3.50                                                                             | 1.0000<br>1.0000 | 3.50<br>3.50<br>-1.75 |  |  |  |
|                                                                            |                                             |                                                                                          |                  |                       |  |  |  |
|                                                                            |                                             | 7                                                                                        | otal             | 5.25                  |  |  |  |